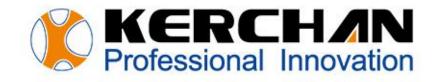

# **KD Series User Manual**

### Kerchan Technology Co., Ltd

For better shopping experience

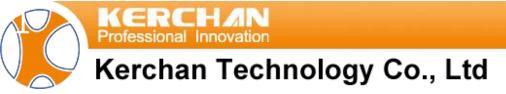

## Indexes

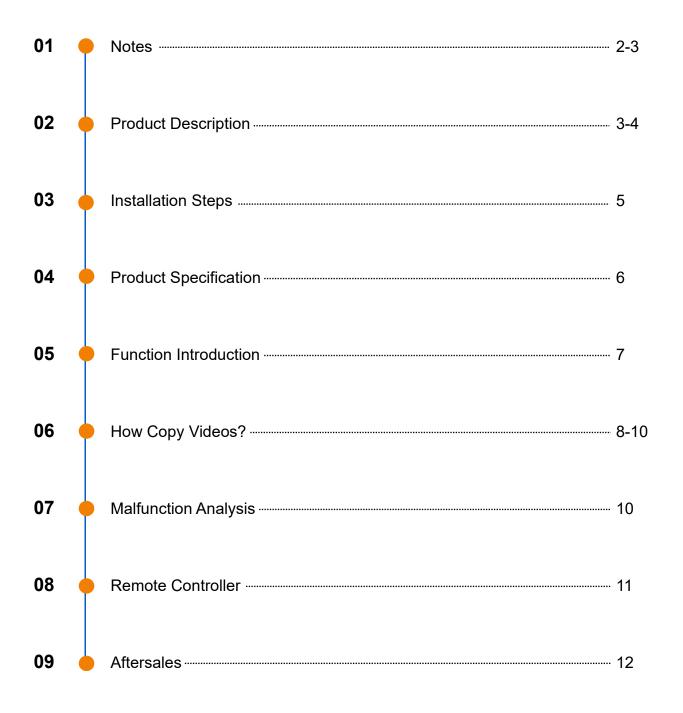

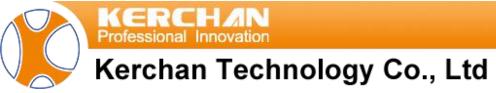

#### **Dear Customers:**

For better use of the product, please read this manual carefully and keep it safe for future reference.

### 1 Notes

- 1.1 The descriptions of the advertising player in this manual are all illustrations, which may be different from the actual product. The final product is subject to our specifications. Please understand the inconvenience caused to you, thank you!
- 1.2 During the installation and use of the product, it is imperative to strictly adhere to the electrical safety regulations of the country and use area;
- 1.3 The power switch for advertising display should be kept away from children to prevent them from touching the power supply to prevent the risk of electric shock;
- 1.4 The power supply of the advertising player must be reliable and grounded correctly;
- 1.5 The power plug should be fully inserted into the socket to prevent leakage;
- 1.6 Do not disassemble or repair the player privately to prevent electric shock or other dangers;
- 1.7 The product is not waterproofed, do not expose it to rain, do not soak it in water, and do not install it in an outdoor environment;
- 1.8 Avoid harsh or extreme environments such as extreme high temperature (or low temperature), high humidity, vibration, radiation, chemical corrosion, etc.;
- 1.9 Do not place the machine near a radiator or other heat source, so as not to affect the life of the machine;
- 1.10 When cleaning the advertising player, please unplug the power cord first to ensure that the player has been cut off;
- 1.11 When cleaning the LCD screen, do not use the sprayer directly to avoid damage to the screen;

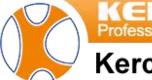

fessional Innovation

### Kerchan Technology Co., Ltd

1.12 If the product does not work normally, please contact the after-sales service personnel, and do not disassemble or modify the product in any way. We are not responsible for any problems caused by unauthorized modification or maintenance.

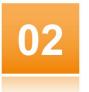

### **Product Description**

#### 2.1 Product Appearance

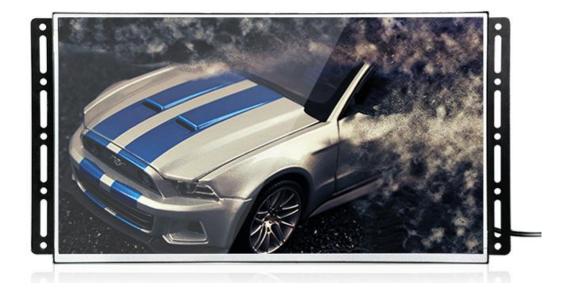

#### 2.2 Port Diagram

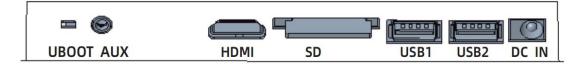

| 1 | DC IN     | 12V DC input                   |  |
|---|-----------|--------------------------------|--|
| 2 | USB 2.0   | 2.0 transport data interface   |  |
| 3 | USB OTG   | Upgrade firmware               |  |
| 4 | SD        | External Storage               |  |
| 5 | HDMI OUT  | Customize-able                 |  |
| 6 | Earphones | Audio amplifier output,8/2X10W |  |

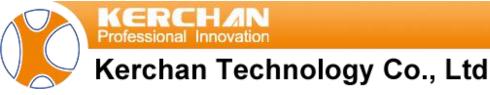

2.3 Wiring diagram for product connected with metal buttons

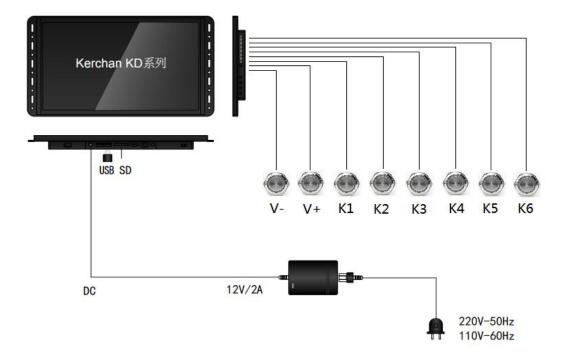

2.4 Wiring diagram for product connected with motion sensor

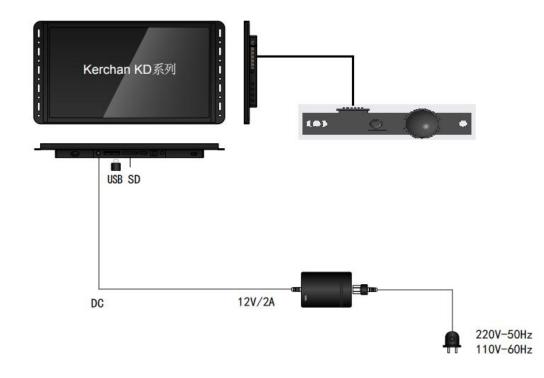

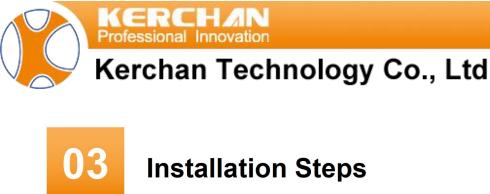

#### NOTE:

The LCD advertising screen is fragile. Please do not touch the touch panel and place it on the foam before the advertising screen is installed. (The following installation method only works for models below 21.5 inches, screens larger than 21.5 inches should be confirmed according to the actual situation)

- 3.1 Use 4 of 3.5mm self-tapping screws to fix the N2 bracket female seat to the display rack;
- 3.2 Fix the N2 bracket male seat to the back of the screen with 4 of M4\*5mm screws;
- 3.3 Hang the screen directly on the wall of the display rack.

ERCHAD

04

### Kerchan Technology Co., Ltd

### **Product Specification**

| Product Series        | KD Series              |                                                                                                    |  |  |  |  |
|-----------------------|------------------------|----------------------------------------------------------------------------------------------------|--|--|--|--|
| Power Supply          | 100-230V AC 50/60HZ    |                                                                                                    |  |  |  |  |
| Screen                | Size                   | 11.6inch,13.3inch,15.6inch,18.5inch,<br>21.5inch.23.8inch,27inch,32inch,43inch,50inch                      |  |  |  |  |
|                       | Resolution             | 1920*1080                                                                                                  |  |  |  |  |
|                       | Touch Screen           | Not Support □ Support ☑                                                                                    |  |  |  |  |
|                       | CPU                    | A83T                                                                                                    |  |  |  |  |
|                       | RAM                    | 1G                                                                                                    |  |  |  |  |
| Mainboard             | ROM                    | 8G                                                                                                    |  |  |  |  |
|                       | External storage       | Up to 64GB SD card can be connected                                                                        |  |  |  |  |
|                       | Installation Way       | Wall Mount                                                                                                 |  |  |  |  |
|                       | Working Humidity       | 5%~85%                                                                                                    |  |  |  |  |
|                       | Working<br>Temperature | <b>-20°</b> ℃~40°℃                                                                                         |  |  |  |  |
| Canaral               | Storage<br>Temperature | <b>-20℃~60℃</b>                                                                                            |  |  |  |  |
| General<br>parameters | Accessories            | Screen* 1;<br>Warranty Card* 1;<br>Certificate * 1;<br>Desiccant*1;<br>Remote Controller*1<br>User Manual* |  |  |  |  |

essional Innovation

#### Kerchan Technology Co., Ltd

### Function Introduction

5.1 How to configurate?

05

- 5.1.1 Connect the screen with 100-230V AC power, it will start within 30s;
- 5.1.2 Brightness Setting: Settings-Display-Brightness level;
- 5.1.3 Sound Setting: Settings-Sound;
- 5.1.4 Language Settings: System-Languages & input;
- 5.1.5 Firmware Info: Settings-System-About tablet-Build number.
- 5.2 Switch On/Off Settings
  - 5.2.1 Open K-Smart APP;
  - 5.2.2 K-Smart Setting>Schedule ON/OFF setting;
  - 5.2.3 default Set the time to automatically turn on/off every day;
  - 5.2.4 Can also set the on/off time every day according to the cycle.

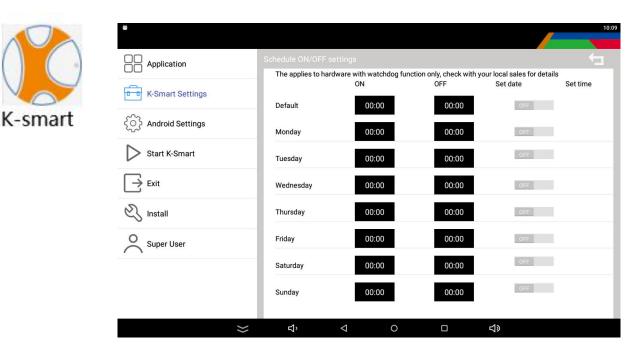

essional Innovation

### Kerchan Technology Co., Ltd

### How to copy video?

- 1. Create a new "adplayer" folder in the root directory of the U disk/SD card.Inside the 'adplayer' folder, create a folder labeled '0' and place video files into folder '0';
- 2. Run "K-smart" from the android menu, find K-Smart Settings/Media Player, and click Start K-Smart to enter the Mediaplayer;
- 3. On the Mediaplayer playing page, insert the U disk/SD card into the player, and the advertising player will automatically copy the video to the player's memory.

#### **Remarks:**

- 1. When the player is copying video, don't operate the player to prevent unsuccessful copying;
- 2. After copying the video, unplug the U disk/SD card, otherwise, the player will restart the copy process again;
- 3. Please use Windows system computers for video copy instead of iOS system;
- 4. Please use a brand new or clean USB to avoid playback issues caused by different files.

#### 6.1 How to copy videos when its connected with push buttons?

- 1. Create a new "adplayer" folder in the root directory of the U disk/SD card. Inside the 'adplayer' folder, create folders labeled '0', '1', '2', '3', '4', '5', and '6', and place video files into each respective folder;
- 2. Run "K-smart" from the android menu, find K-Smart Settings/Media Player, and click Start K-Smart to enter the Mediaplayer;
- 3. On the Mediaplayer playing page, insert the U disk/SD card into the player, and the advertising player will automatically copy the video to the player's memory.

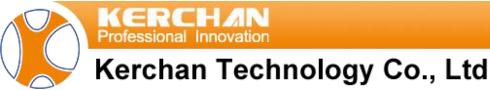

#### **Remarks:**

- 1. When the player is copying video, don't operate the player to prevent unsuccessful copying;
- 2. After copying the video, unplug the U disk/SD card, otherwise, the player will restart the copy process again;
- 3. Please use Windows system computers for video copy instead of iOS system;
- 4. Please use a brand new or clean USB to avoid playback issues caused by different files.

#### 6.2 How to copy videos when its connected with motion sensor?

Mode 1 Loop play a silent video, sound come out after detecting motion

- 1. Create a new "adplayer" folder in the root directory of the U disk/SD card.Inside the 'adplayer' folder, create a folder labeled '0' and place video files into folder '0';
- 2. Run "K-smart" from the android menu, find K-Smart Settings/Media Player, and click Start K-Smart to enter the Mediaplayer;
- 3. On the Mediaplayer playing page, insert the U disk/SD card into the player, and the advertising player will automatically copy the video to the player's memory.

#### **Remarks:**

- 1. When the player is copying video, don't operate the player to prevent unsuccessful copying;
- 2. After copying the video, unplug the U disk/SD card, otherwise, the player will restart the copy process again.

Mode 2 Loop play video 0, play video 1 after detecting motion

- 1. Create a new adplayer folder in the root directory of the U disk/SD card. Inside the 'adplayer' folder, create folders labeled '0' and '1', and place video files in both folders.;
- 2. On the main interface, select K-Smart, on the K-Smart interface, select K-Smart Settings/Media Player, and click Start K-Smart to enter the Mediaplayer interface;
- 3. In the Mediaplayer interface, insert the U disk/SD card into the player, and it will automatically copy the video to the machine's memory

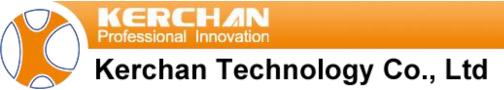

#### **Remarks:**

- 1. When the player is copying video, don't operate the player to prevent unsuccessful copying;
- 2. After copying the video, unplug the U disk/SD card, otherwise, the player will restart the copy again.

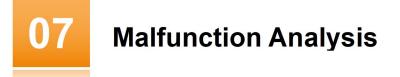

- 7.1 When the display is black, check whether the power cord is in poor contact, has fallen off, or is loose;
- 7.2 If there is an image but no sound after opening, check whether the volume is minimum or the mute switch is turned on;
- 7.3 Unsupported video, please check whether it matches the current file format. If your file format is not supported, please use Google to find software to convert your file to our recommended AVI or MP4 formats;
- 7.4 Unable to copy the video, please check whether the USB disk or SD card is damaged, or if there is a problem with the creation of the root folder.

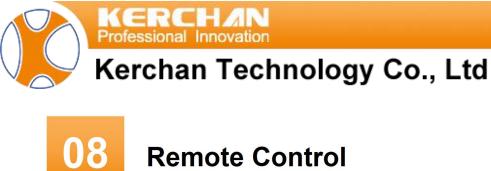

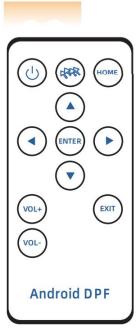

|        | Power      |            | Right   |
|--------|------------|------------|---------|
| (TARK) | Mouse Mode | VOL+       | Volume+ |
| HOME   | Launcher   | VOL-       | Volume- |
|        | Up         | $\bigcirc$ | Down    |
| ENTER  | ОК         | EXIT       | Back    |
|        | Left       |            |         |

essional Innovation

### Kerchan Technology Co., Ltd

### After sales

- 9.1 Please keep the warranty card as a proof of maintenance.;
- 9.2 This product is guaranteed for 1 year from the date of purchase;
- 9.3 During the warranty period, under normal use and maintenance the player itself fails. After verification, the troubleshooting company will provide free repairs and replacement parts;
- 9.4 Failure to provide a warranty card and a valid proof of purchase. Product failure and damage caused by user misuse, abnormal external force damage, damage caused by user self-repair, natural disasters or other force majeure failures or damage factors, are not repaired by our company service area;
- 9.5 The company reserves the right to modify and interpret all content.